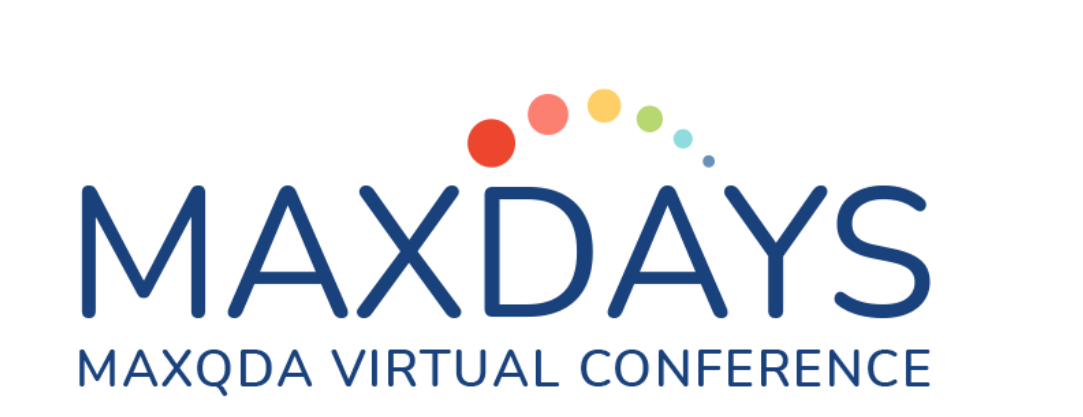

# MAXQDAによる 書誌情報のインポートと取り扱い

SASO Tomoko - How to import and handle bibliographic data with MAXQDA

### このセッションでは

- **書誌情報と全文のPDFをMAXQDAにインポートする仕組みと手順** 
	- **RIS: Reference Information System Format**
	- 文献検索→文献管理ソフト→MAXQDA
	- MAXQDAでの取り扱い

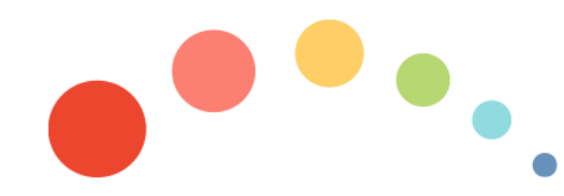

#### RIS: Research Information System Format

#### • 標準化されたタグフォーマット

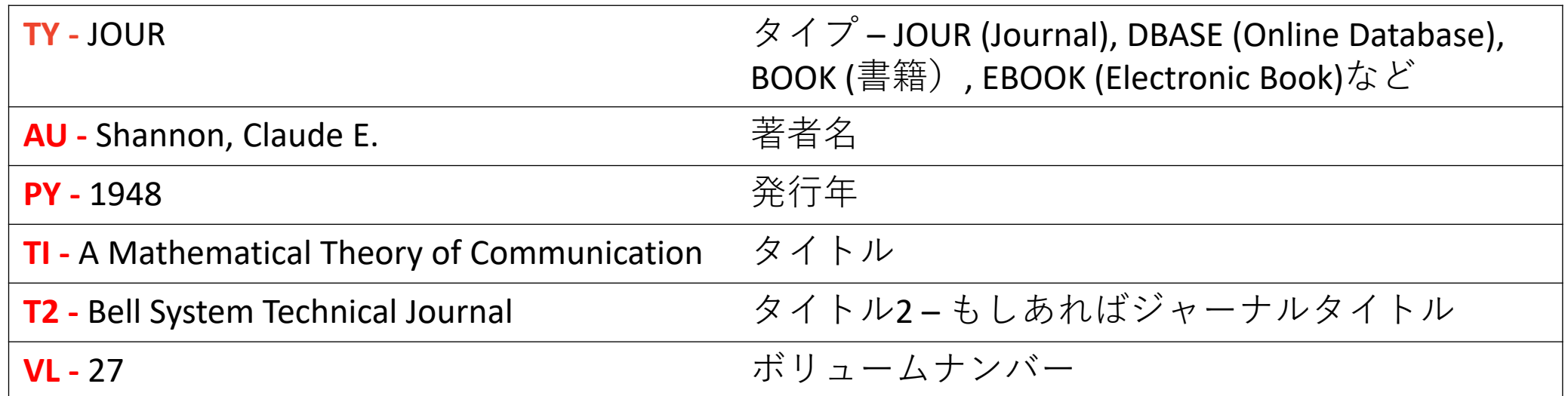

https://en.wikipedia.org/wiki/RIS (file format)

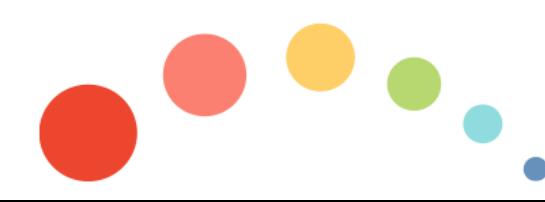

## 文献検索→文献管理ソフト→MAXQDA

- 1. データベースで文献を検索
- 2. 文献管理ソフトで収集

**Citavi EndNote Mendeley Zotero; または RIS** 

- **3. 文献管理ソフトからエクスポート (RIS, PDF)**
- **4. MAXQDA** 「インポート] →「参考文献の管理データ】

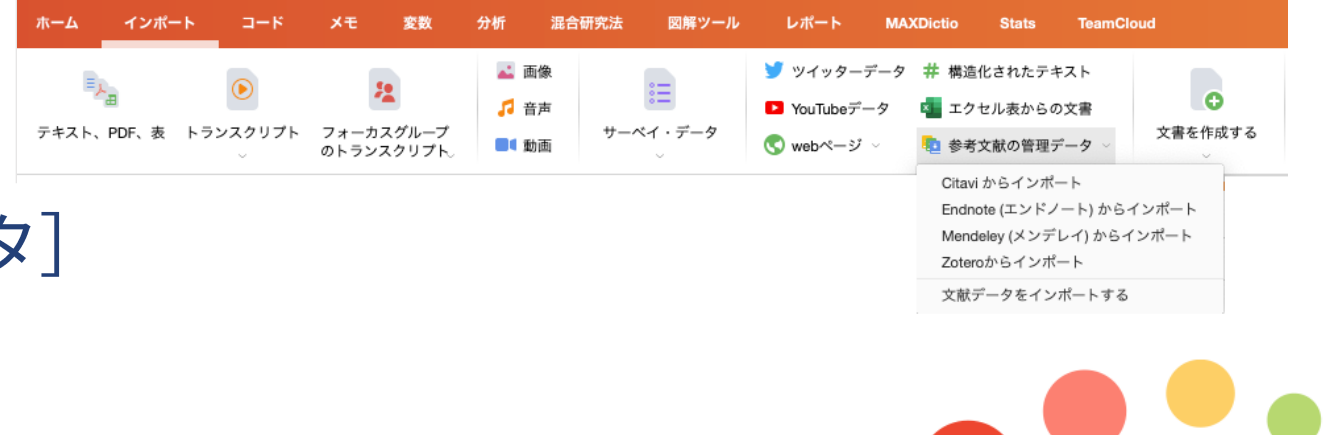

#### MAXQDAでの取り扱い

- **- PDF;**
- **- TY, AU, TI, ID, PY**
- $\bullet$  コード
	- **プレコーディング RISタグ、キーワード**
- PDFに加えたハイライトとノート
	- $\bullet$  ハイライト $\rightarrow$ コード
	- $\longrightarrow$   $\rightarrow$   $\rightarrow$   $\rightarrow$   $\rightarrow$   $\rightarrow$   $\leftarrow$

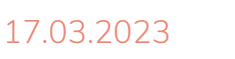

How to import and handle bibliographic data with MAXQDA - SASO Tomoko

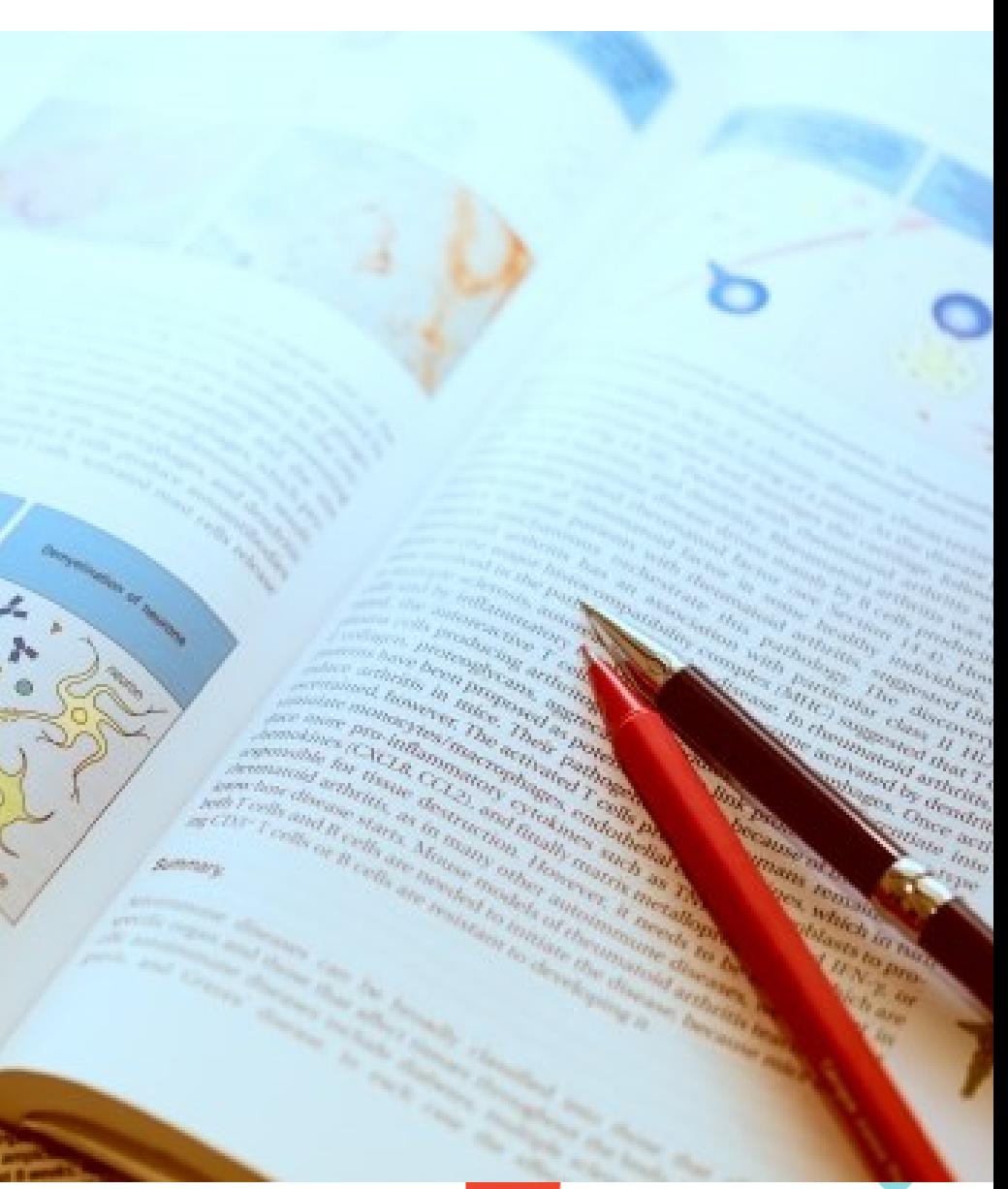

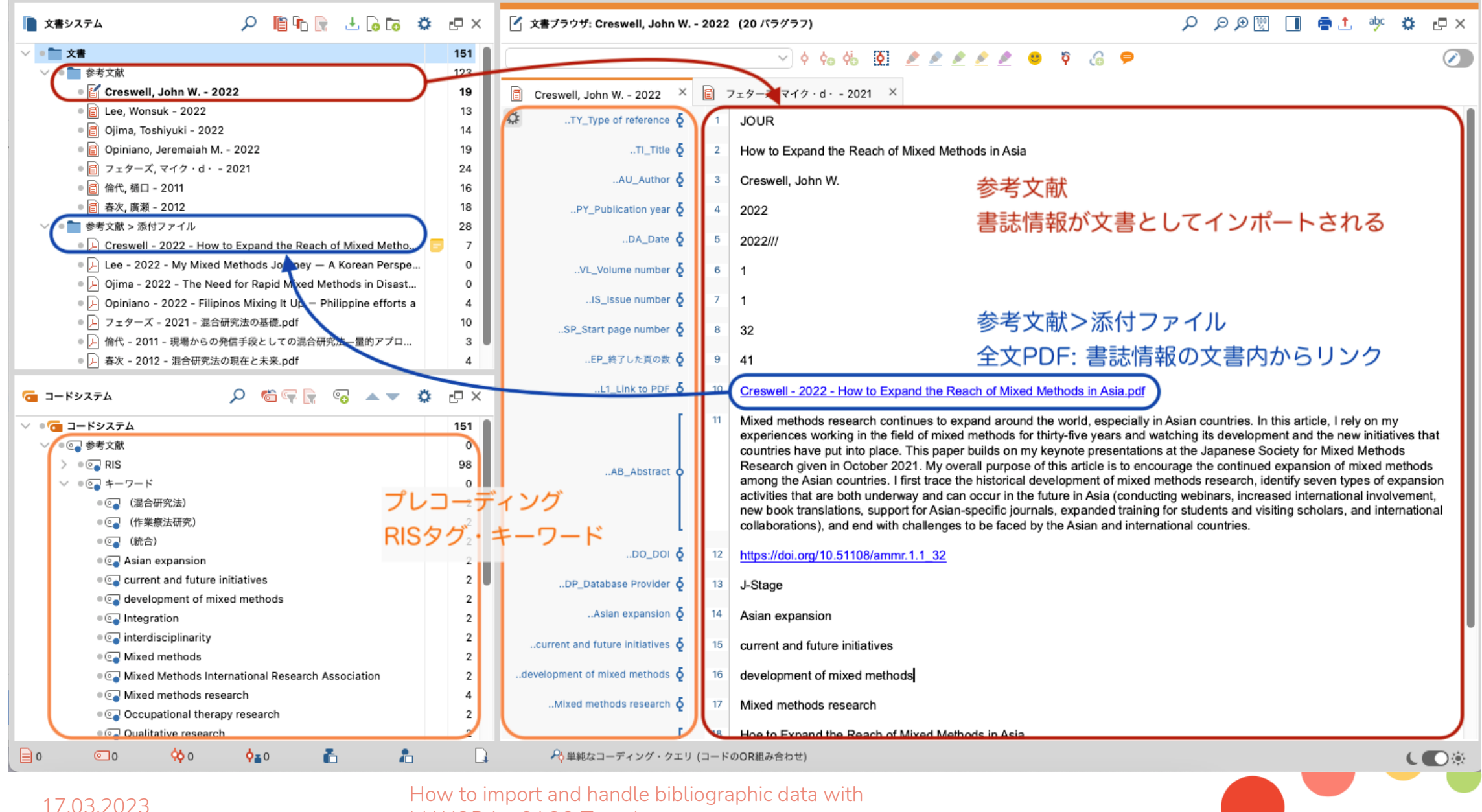

MAXQDA - SASO Tomoko

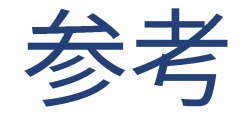

- MAXQDA Online Manual [Bibliographic Data \(Endnote, Zotero etc.\)](https://www.maxqda.com/help-mx22/import/importing-bibliographical-data-from-endnote-etc)
- **[Literature Review Guide](https://www.maxqda.com/download/LiteratureReview-Guide-MAXQDA2022-EN.pdf)**

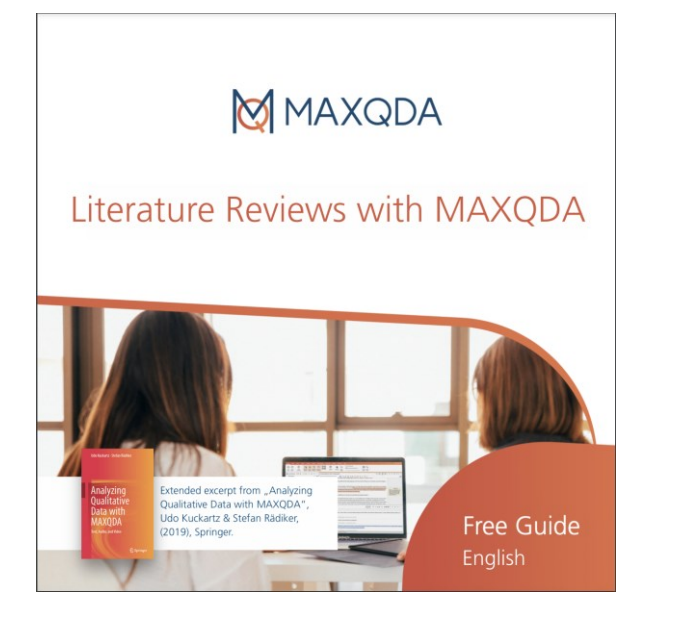

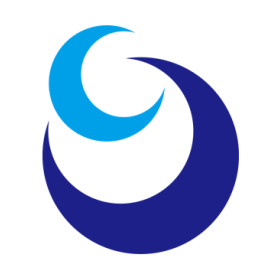

#### **saso@qdaa.info**

質的データ分析研究会 www.qdaa.info

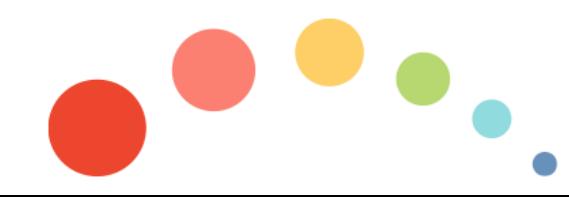

Analyzing Open-Ended Survey Questions with MAXQDA - SASO Tomoko